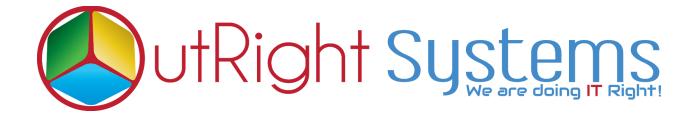

## **SuiteCRM** Direct Delete From List View

## **User Guide**

## **User Guide**

- **1.** Go to the module list page (For which you enabled the delete button functionality).
- **2.** Click on the delete button beside the record name to delete the selected record.

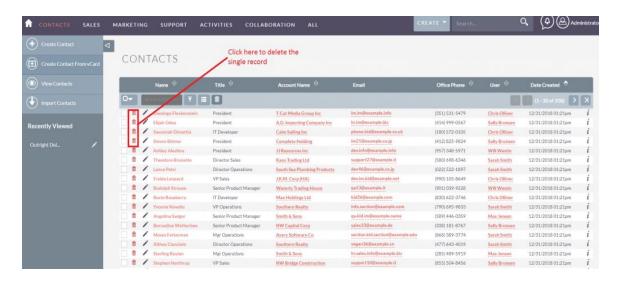

**3.** Select the multiple records and click on mass delete button to delete all selected records.

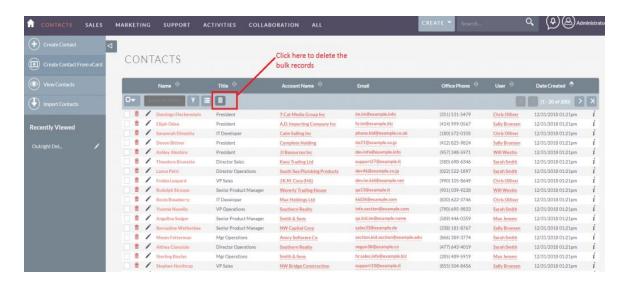